# **Fragenkatalog CFDe Abschlussgespräch, SoSe 2013**

# **1. In welche vier Bereiche unterteilt sich das Preprocessing? Nenne die dazugehörigen Ordner in OpenFOAM!**

- Geometrie und Netzerstellung (mit blockMesh oder gmsh oder extern etc.)
- Fluideigenschaften (im constant Folder | TransportProperties)
- Randbedingungen (im 0-Ordner | Eigenschaften zum Zeitpunkt 0 vorgeben)
- Lösereinstellungen (im system Ordner | controlDict | fvSolutions etc.)

### **2. Welche drei Punkte gehören zum Preprocessing Netz?**

- 1. Netz generieren (blockMesh)
- 2. Netzqualität prüfen (checkMesh)
- 3. Netz anschauen (paraFoam)

## **3. Wo und wodurch werden die Fluideigenschaften festgelegt?**

Datei transportProperties im constant Ordner. Vorgabe von Schlüselworten, Einheit und Wert einer Größe. z.B. nu | [0 2 -1 0 0 0 0] | 0.01  $[m<sup>2</sup>/s]$ 

**4. Was wird beim Preprocessing der Randbedingungen in dimensions, internalField und boundaryField festgelegt? Welche Typen gibt es beim boundaryField?**

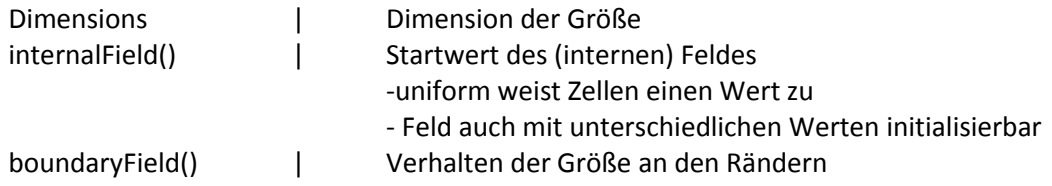

#### **5. Was wird in der controlDict, fvSchemes und fvSolution festgelegt?**

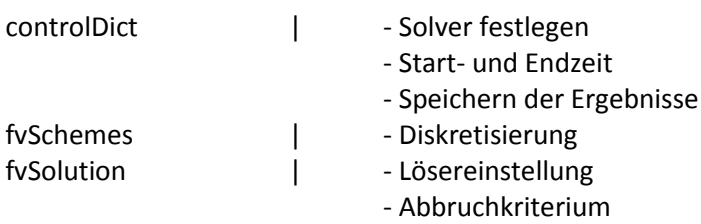

# **6. Womit werden Strömungen beschrieben und was kann dabei über die Lösung gesagt werden? Was sind die Vorteile von CFD?**

"..., Strömungen und verwandte Phänomene werden mittels partieller Differentialgleichungen ... beschrieben, die außer in einigen Spezialfällen nicht analytisch gelöst werden können."

- Vorteile | keine Beschränkung auf einfache Probleme
	- | Ergebnisse für das gesamte Rechengebiet
	- | kostengünstige und schnelle Ergebnisse
	- | verbesserte Optimierung

#### **7. Wie sieht der Ablauf einer numerischen Strömungsberechnung aus?**

- I. Auswahl des mathematischen Modells OpenFOAM Löser, Turbulenzmodelle, …
- II. Diskretisierung der mathematischen Gleichungen fvSolution, fvSchemes, ...
- III. Diskretisierung des Berechnungsgebietes blockMesh, snappyHexMesh, ...
- IV. Berechnung
- V. Visualisierung und Auswertung der Ergebnisse paraFoam, foamLog, ...
- VI. Validierung
- **8. Welche zwei Punkte müssen bei der Auswahl eines mathematischen Modells beachtet werden? Was muss dabei in OpenFOAM ausgewählt werden? Zwischen welchen drei Strömungseigenschaften muss generell unterschieden werden?**

Auswahl eines mathematischen Modells | - sinnvolle Idealisierung

- 
- | geeignete mathematische Formulierung

in OpenFOAM: Löserauswahl und Lösereinstellung:

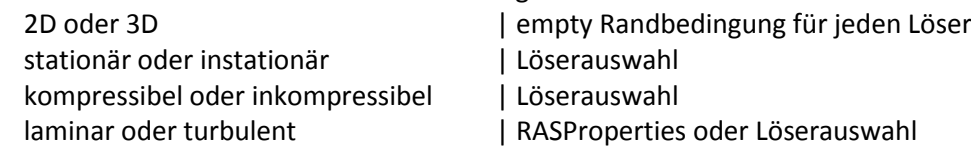

# **9. Welche drei Methoden gibt es zur Diskretisierung der mathematischen Gleichungen und welche wird in OpenFOAM genutzt**

Finite - Differenzen - Methode (FDM)

Finite – Elementen – Methode (FEM)

Finite – Volumen – Methode (FVM) <- OpenFOAM

## **10. Worin wird das Berechnungsgebiet bei der FVM unterteilt? Was gilt in jedem dieser Gebiete? Worüber wird integriert und worauf erfolgt die Interpolation?**

- Berechnungsgebiet in Volumina eingeteilt (Kontrollvolumen)
- Erhaltungsgleichungen gelten in jedem Teilvolumen
- Integration über die Zellen (integrale Form)
- Interpolation auf Zelloberflächen

#### **11. Welche drei Punkte sind bei der Netzerstellung zu beachten?**

- 1. alle gewünschten Phänomene auflösen
- 2. Rechnerkapazität beachten
- 3. Wandaulösung

# **12. Was sind Dirichlet- und Neumann-Ränder und wie "spricht" man diese in OpenFOAM an? Wie kann eine 2D-Rechnung durch Randbedingungen vorgegeben werden?**

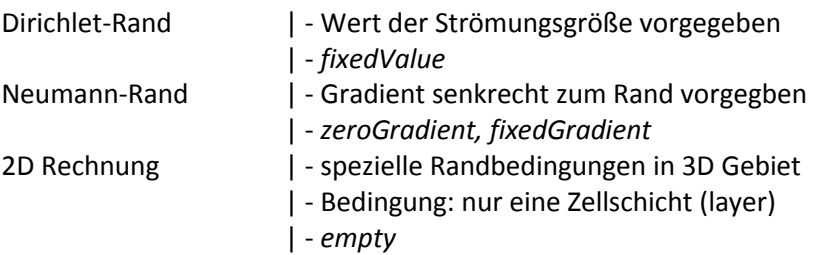

**13. Welche drei Fehlerarten gibt es im Allgemeinen bei numerischen Rechnungen? Welche Ansätze können in OpenFOAM durchgeführt werden, um Fehler zu finden?**

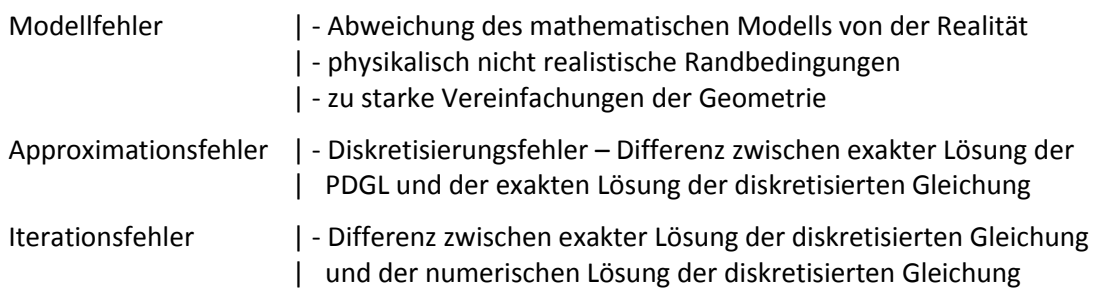

Ansätze in OpenFOAM:

- 1. Mathematisches Modell im Löser
- 2. Turbulenz, empirische Beziehung in den Modellen
- 3. fvSchemes, in der Regel corrected Schemawählen
	- Beispiel: laplacian(T) Gauss linear corrected;
- 4. Fehlerschranke beim Lösen der algebraischen Gleichung
	- fySolution, kleine Schranke wählen: tolerance 1e-12:
- 5. Abbruchkriterium bei stationären Rechnungen
	- fvSolution, mindestens convergence 1e-6;

**14. Was kann über Strömungsgrößen bei einer turbulenten Strömung gesagt werden? Warum müssen Turbulenzmodelle verwendet werden?**

Turbulente Strömung:

- unregelmäßige instationäre Bewegung
- Strömungsgrößen schwanken in Raum und Zeit
- Dissipativ: kinetische Energie -> innere Energie

Da eine direkte Simulation der Turbulenz (DNS) sehr aufwändig bzw. nur eingeschränkt durchführbar ist, müssen Turbulenzmodelle verwendet werden.

# **15. Was ist der dimensionslose Wandabstand und wie ist er definiert? Bei welchem Wert wird die Grenzschicht gut aufgelöst? Wie ist der Befehl zur Ermittlung des yPlus-Wertes in OpenFOAM?**

y <sup>+</sup> ist ein Maß für die Güte der Grenzschichtauflösung (zähe Unterschicht).

- y<sup>+</sup> dimensionsloser Wandbstand
- $u_t$  Schubspannungsgeschwindigkeit
- y Wandabstand
- ν kinematische Viskosität

$$
y^+ = \frac{u_\tau \cdot y}{v}
$$

- $y^* \leq 1$  | Grenzschicht wird gut aufgelöst
- $y^+$  > 1 | Anwendungsbereich der Wandfunktion beachten!

Befehl in OpenFOAM -> yPlusRAS

**16. Was kann mit der Wandfunktion untersucht werden? Wie kann die Wandfunktion in OpenFOAM berücksichtigt werden? Wann ist die Wandfunktion nicht nötig? Was wird mithilfe der Wandfunktion berechnet? Wo sollte der Wert liegen?**

Die Wandfunktion ermöglicht bei einer groben Gitterauflösung dennoch Grenzschichteffekte zu berücksichtigen. Sie werden in diesem Fall modelliert. Mit der Wandfunktion wird demnach die wandnahe Strömung untersucht. Bei einem hinreichend fein aufgelöstem Wandgitter ( $y^+ \le 1$ ) ist die Verwendung einer Wandfunktion im Allgemeinen nicht notwendig.

OpenFOAM:

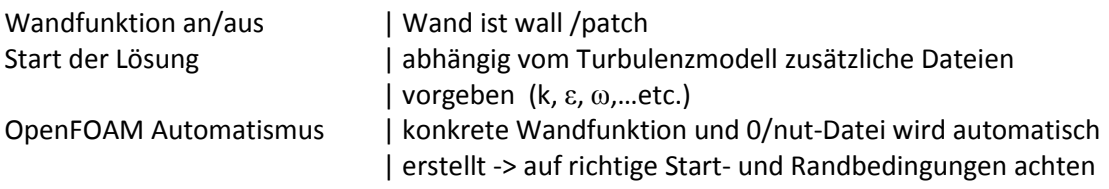

- **17. Was muss beim k-epsilon-Turbulenzmodell angegeben werden? Wodruch wird die Turbulenz z.B. am Einlass vorgegeben? Wo wird das Turbulenzmodell in OpenFOAM "angestellt"?**
	- k turbulente kinetische Energie
	- ε isotrope Dissipationsrate

Vorgabe der Turbulenz am Einlass: Turbulenzgrad, Geschwindigkeit Einstellung des Modells in constant/RASProperties:

> RASModel kepsilon; turbulence on;

- **18. Welche drei Methoden der Simulation gibt es? Wie erfolgt die Zerlegung der Geschwindigkeit bei RANS? Wie erhält man die Reynoldsgleichung bei RANS? Wie kann die Wirbelviskosität bestimmt werden? Was für eine Größe ist die Wirbelviskosität?**
	- 1. Direkte Numerische Methode (DNS)
	- 2. large-Eddy-Simulaton (LES)
	- 3. Reynolds Averaged Navier Stokes Modellierung (RANS)

RANS - Zerlegung der Geschwindigkeit in der Strömung: Zeitlicher Mittelwert + Schwankungswert,  $\bar{u}_t + u_t'$ 

Einsetzen in Grundgleichungen ergibt die Reynolds-Gleichung:

$$
\partial_t \overline{\varrho u_i} + \partial_{x_j} \left( \varrho \overline{u_i u_j} \right) = - \partial_{x_i} \overline{\rho} + \partial_{x_j} (\mu \partial_{x_j} u_i - \varrho \underbrace{u_i' u_j'}_{\text{RST}})
$$

RST = Reynolds Spannungstesnsor -> zusätzliche Zähigkeit: Wirbelviskosität  $v_t$ Viskosität(ges) = Viskosität (Stoff) + Wirbelviskosität

#### $v_{\text{des}} = v + v_t$

Die Wirbelviskosität ist keine Stoffkonstante sondern eine Funktion des Ortes. Demnach ist sie auch keine feste Größe!

## **19. Was bedeutet Zweigleichung? Welche Größen gibt es?**

- zwei zusätzliche gekoppelte Transportgleichungen
- je nach Modell unterschiedliche Größen
- k turbulente kinetische Energie
- ε turbulente Dissipationsrate
- ω spezifische Dissipationsrate
- zusätzliche Koeffizienten empirisch bestimmt
- Anwendungsbereich eingeschränkt

#### **20. Was beschreibt der Turbulenzgrad? Wie sieht die Unterteilung vom Turbulenzgrad aus?**

Der Turbulenzgrad ist eine Maßzahl zur Beschreibung der Güte einer Strömung. Mit dem Turbulenzgrad erfasst man die Tatsache, dass turbulente Strömungen in alle drei Raumachsen x, y, z, unterschiedliche mittlere Geschwindigkeitsschwankungen (Turbulenzintensität) aufweisen.

$$
I = \frac{1}{u_{\infty}} \cdot \sqrt{\frac{1}{3} (u_{x}^{2} + u_{y}^{2} + u_{z}^{2})}
$$

- 1. hohe Turbulenz: 5 20%
- 2. mittlere Turbulenz: 1 5%
- 3. niedrige Turbulenz: < 1%

# **21. Was ist gmsh? Welche Netze werden im Allgemeinen erstellt? Wie können strukturierte Netze erstellt werden? Wie sieht der Ablauf einer Netzerstellung mit gmsh aus ?**

Gmsh ist ein openSource 2D/3D Netzgenerator. Mit gmsh können insbesondere unstrukturierte Tetraeder-Netze sehr einfach erstellt werden. Gmsh zeichnet sich durch eine einfache Bedienung mit Hilfe einer textbasierten oder grafischen Oberfläche aus.

Strukturierte Netze können mit Hilfe der Vorgabe von charak. Längen an Punkten erstellt werden.

Netz erstellen mit gmsh (grober Ablauf):

- 1. Punkte definieren (ggf. Netzgröße an diesem Punkt/charak. Länge festlegen)
- 2. Gerade Linien zwischen mehreren Punkten definieren
- 3. Linien per LineLoop verbinden
- 4. 2D Fläche erstellen Punkte, Kanten, Flächen
- 5. Grundverfeinerung des Netzes 2D Mesh
- 6. exakte Verfeinerung mit Feldern Attractor, Treshold, Background
- 7. 2D zu 3D extrudieren extrude, layers, recombine
- 8. Physical Groups festlegen volume, surface
- 9. 3D Mesh erstellen und als .msh speichern
- 10. nach OpenFOAM importieren

### **22. Welche Möglichkeiten gibt es beim Postprocessing mit OpenFOAM?**

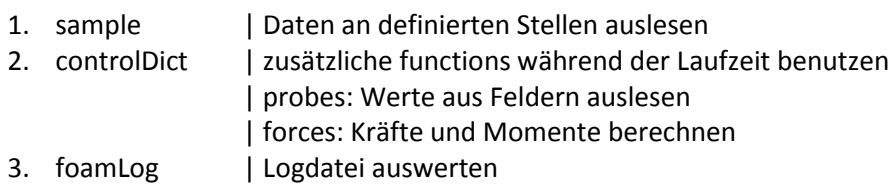

- **23. Welche Löser können bei instationärer, inkompressibler Strömung verwendet werden? Was ist bei diesen Lösen im Vergleich zu den stationären Lösern unterschiedlich? Wie kann bei instationärer, inkompressibler Strömung eine Konvergenz nachgewiesen werden?**
	- Es können icoFOAM und pisoFOAM verwendet werden
	- Unterschied: Zeitgrößen in controlDict entsprechen physikalischen Zeitangaben -> richtige Wahl des Zeitschrittes notwendig
	- Konvergenz bei:
		- 1. Lösung schwingt periodisch (Annahme) -> eingeschwungene Größe betrachten
		- 2. Lösung nicht periodisch -> kein Kriterium

## **24. Was beschreibt die CFL-Zahl? Wie ist sie definiert? Wann ist die Rechnung stabil und korrekt? Was kann passieren, wenn Kriterium nicht eingehalten wird?**

Die CFL-Zahl gibt an um wie viele Zellen sich eine betrachtete Größe pro Zeitschritt maximal fortbewegt.

$$
CFL = \frac{u \cdot \Delta t}{\Delta x}
$$

CFL < 1 – Rechnung ist stabil und korrekt

CFL > 1 – Fehler in der Rechnung, in der Regel instabil

Die CFL Zahl kann für eine gegebene Netzgeometrie benutzt werden um den Zeitschritt Δt zu bestimmen (-> controlDict -> adjustTimeStep yes;)

- **25. Für welche Strömung kann der Löser buoyantBoussinesqPimpleFoam verwendet werden? Was für ein Transport findet bei der Energiegleichung statt? Was ist bei den Löservorgaben zu beachten ? Welcher Druck wird angegeben? Was ist kappaT?**
	- Löser für instationär und inkompressibel
	- Energiegleichung berücksichtigt Wärmetransport
	- Löservorgaben benötigen:
		- zusätzliche Randbedingung in Datei T (Temperatur)
		- maximale CFL-Zahl bzw. Zeitschritt wählbar
	- es wird der dynamische Umgebungsdruck p\_rgh (buoyantPressure) angegeben
	- kappaT:
		- (turbulente) Temperaturleitfähigkeit
		- Materialeigenschaft
		- Nur Verhalten am Rand von Bedeutung

## **26. Was ist das Rayleigh-Bénard-Experiment? Was wird dabei berücksichtig? Was bildet sich aus? Kann die Rechnung stabil simuliert werden?**

Im Rayleigh Benard Experiment wird das Verhalten eines viskosen Fluids untersucht, dass an der Unterseite erhitzt wird und sich unter Einfluss der Gravitation befindet. An der Oberseite wird das Fluid gekühlt. Es bilden sich geometrisch strukturierte, vertikal angeordnete Konvektionszellen aus. Besonders in den Randbereich findet der Flüssigkeitsaustausch zwischen der heißen Flüssigkeit von unten und der abgekühlten Flüssigkeit von oben statt. Die Zellenstrukturen sind in der Draufsicht typisch linear oder hexagonal. Im zweiten Fall bildet sich in der Mitte der Struktur ein Strömungszentrum aus. Der Zustand wird zwischen einem Zustand fester Schichtung (geringe oder keine Temperaturdifferenz) und einem Zustand mit reinem Chaos (sehr große Temperaturdifferenz) eingeordnet. Mit zunehmender Temperaturdifferenz nimmt die Komplexität der Strukturen in einem solchen System gemäß Lorenz zu.

- Stabiles Verhalten bei richtiger Wahl der Systemparameter!
- **27. Für welche Strömung wird der Löser interFoam verwendet? Welche Gleichung wird zusätzlich berücksichtigt? Was kann mit dem Löser simuliert werden? Was ist zusätzlich anzugeben (Löservorgaben)? Wie ist der Ablauf (drei Punkte)?**
	- instationäre, inkompressible Strömung
	- zusätzliche Transportgleichung für pasiven Skalar  $\alpha$
	- es können zwei inkompressible unmischbare Fluide simuliert werden
	- simuliert wird die Verteilung der Phasen, Volumenanteil  $α$ 
		- Löservorgaben:
			- Zusätzliche Randbedingungen in Datei alpha1
			- Stoffwerte der Fluide
			- x ggf. Verteilung der Fluide beim initialen Zeitschritt
	- Ablauf:
		- $\bullet$  blockMesh Netz erstellen
		- setFields Anfangsverteilung der Fluide festlegen
		- interFoam Löser
- **28. Was kann mit snappyHexMesh gemacht werden? Was muss vorgegeben sein? Welche drei Parameter können angepasst werden? Wie ist das Vorgehen (7 Punkte)? Was ist ein Problem bei snappyHexMesh? Welche Parameter ist bei der Netzverfeinerung der wichtigste?**
	- snappyHexMesh generiert automatisch 3D Netze
	- als Vorgabe dient ein Oberflächennetz (stl-Datei)
	- Parameter:
		- Gittergröße
		- Anzahl der Zellen
		- Verfeinerung
	- Vorgehen:
		- Oberflächenmodell als stl-Datei erstellen, bspw. mit gmsh
		- Erstellung eines Grundgitters mit blockMesh Umgebungsgitter
		- snappyHexMesh ausführen
		- Randbedingungen oder Netz eventuell kopieren
		- ggf. controlDict anpassen
		- Simulation starten
	- der level-Parameter ist bei der Verfeinerung der Wichtigste. Er gibt die "tiefe" der zu verfeinernden Zellen an; ausgehend vom in das Grundnetz eingebrachtem Oberflächennetz
	- Problem? **scharfe Körperkanten**